# **T4L Support Guides**

#### **Adobe Acrobat Pro**

#### **Combine Files**

# Step 1 Open Adobe Acrobat Pro.

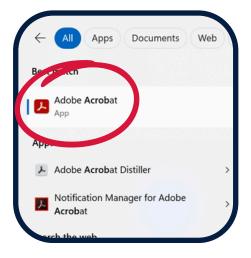

# Step 2

From the top middle of the window, select see all tools.

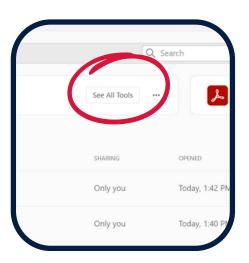

# Step 3 Select combine files.

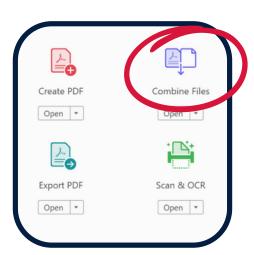

### Step 4

Select **add files** and navigate to one of the required PDFs. Select **open**.

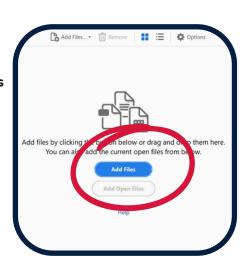

#### Step 5

Select add files from the top middle of the screen, and again from the drop down menu. Navigate to the next PDF and select open.

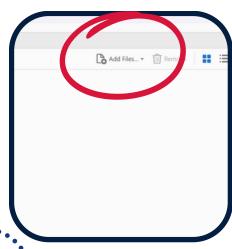

# Step 6

Continue to add all required PDFs.

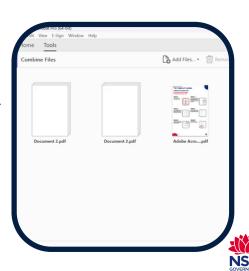

# **T4L Support Guides**

# **Adobe Acrobat Pro**

# **Combine Files**

# Step 7

Drag and drop the files into the correct order.

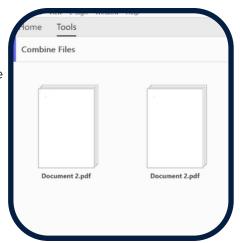

### Step 8

Select **combine** in the top right corner and the the **save** icon when done.

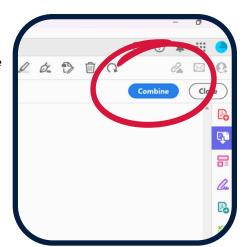

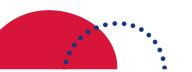

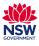